D-Link®

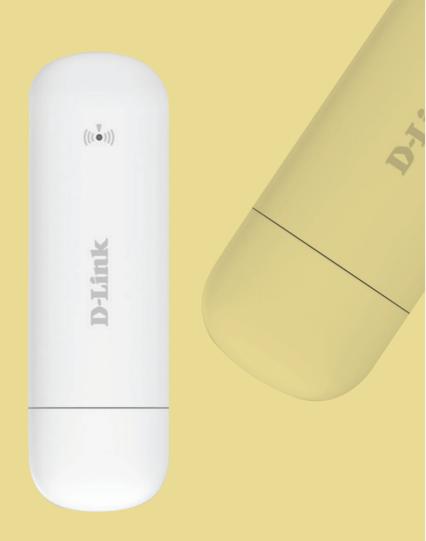

# DWR-910M 4G LTE Wi-Fi MODEM/ROUTER

QUICK

INSTALLATION
GUIDE

Stiat

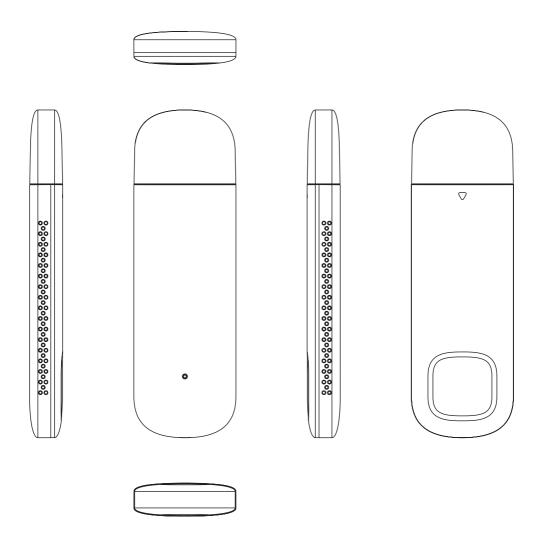

Thank you for purchasing our Mi-Fi device. Please follow the instructions below to improve your experience with our products.

Note: the products or services of suppliers or carriers are subject to change without prior notice.

# **About MiFi**

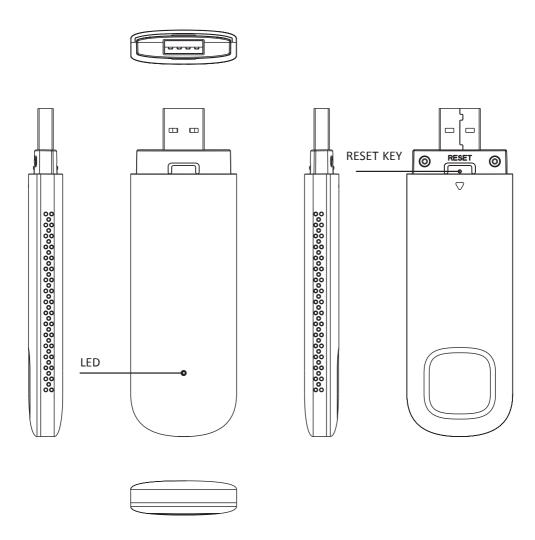

Reset key: press the reset hole with a pen tip or needle for 3-5 seconds to restore the factory settings.

### Indicator light:

- 1. When the indicator light is red flashing, it indicates that MiFi is starting up;
- 2. When the indicator light is flashing green, it indicates that MiFi is identifying the card;
- 3. When the indicator light is always on, it indicates that MiFi has been injected into the network and can be used normally;
- 4. When the indicator light is blue and always on, it indicates that there is a device connected to MiFi;
- 5. When the indicator light is white, it indicates that MiFi is upgrading the system;
- 6. When the indicator light is red, it indicates that MiFi can't identify the card (for example: the SIM card used is in arrears or not inserted into the card, etc.).

# Install MiFi

1. Slide in the direction indicated by the arrow and open the rear

cover;

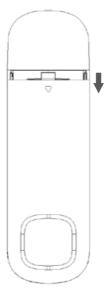

2. Put the SIM card into the card slot;

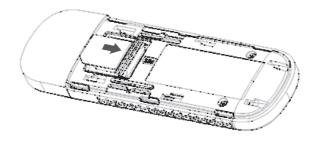

3. Close the rear cover again.

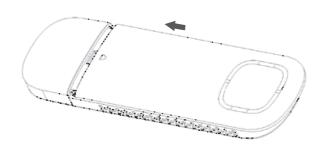

4. Power on your MiFi (such as plug-in computer, power bank, USB charger, etc.).

# Connect your MiFi

- 1. Connect your terminal (laptop, smartphone, etc.) to MiFi;
- 2. Open the browser with the terminal connected to MiFi, log in to the website 192.168.0.1, enter the account "admin" and the password "admin";

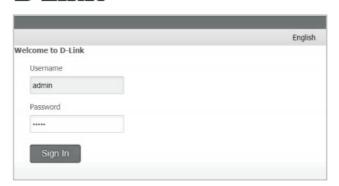

3. Check whether the WiFi name, MAC address and other information of the device are correct on the home page;

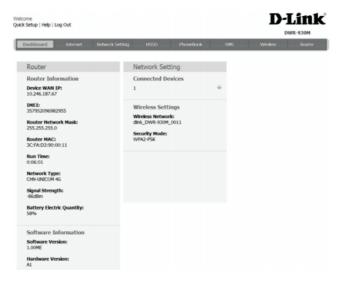

4. You can click the wireless interface to modify the WiFi account and password, modify the MiFi name in "SSID", and change the password in "password";

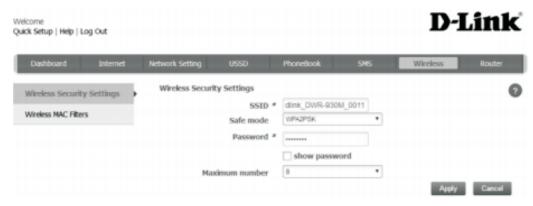

5. Click "apply" to save the changes.

#### TECHNICAL SUPPORT

You can find software updates and user documentation on the D-Link website.

# Tech Support for customers in

#### D-Link Middle East - Dubai, U.A.E.

Technical Support: +971-4-8809033 General Inquiries: info.me@me.dlink.com Tech Support: support.me@me.dlink.com

# **Egypt**

Technical Support Call Center: +20 2258 66777

General Inquiries: info.eg@me.dlink.com Tech Support : support.eg@me.dlink.com

# Kingdom of Saudi Arabia

Technical Support: +966 1121 70009

General Inquiries: info.sa@me.dlink.com Tech Support: support.sa@me.dlink.com

## **Pakistan**

Technical Support: +92-21-34548310, 34305069

General Inquiries: info.pk@me.dlink.com Tech Support: support.pk@me.dlink.com

### Morocco

Phone office: +212 700 13 14 15 Email: morocco@me.dlink.com

## Bahrain

Technical Support: +973 1 3332904

### Kuwait

Email: kuwait@me.dlink.com

# South Africa

Technical Support:

+27-08600-35465, 012 741 2000

Tech Support: support@za.dlink.com

**D-Link**